# Интерактивные презентации на уроке и за его пределами

#### Надежда Михайловна Баданова,

старший преподаватель Поволжского государственного технологического иниверситета, г. Йошкар-Ола

#### Александр Геннадьевич Баданов,

методист Марийского республиканского колледжа культуры и искусств имени И.С. Палантая, badanov1@yandex.ru

• PowerPoint • возможности • макросы • интерактивное содержимое • iSpring •

Самый популярный и надёжный рабочий инструмент педагога — программа для создания презентаций PowerPoint. Процесс создания презентаций весьма прост и освоен подавляющим большинством педагогов. Презентации помогают сделать урок более наглядным и интересным. Особенно эффективны в работе с детьми интерактивные презентации. Обычно, для добавления интерактивности в презентацию, на слайды добавляют гиперссылки или используют триггеры. Но это не все возможности PowerPoint.

Попробуем внедрить в презентации PowerPoint разнообразные объекты, которые и придадут создаваемым презентациям дополнительные интерактивные возможности. Это могут быть тесты, опросы, видео YouTube, встроенные WEB 2.0 — объекты.

Достаточно привлекательно выглядят в работе макросы (например, Drag&Drop), которые позволяют сделать активным любой объект, размещённый на слайде презентации. Особенно эти возможности будут полезны педагогам - разработчикам электронных образовательных ресурсов (ЭОР), курсов и организаторам электронного обучения.

## Совместное использование с PowerPoint программного продукта **Free E-LearningSuite**

Программа PowerPoint при использовании вкладки синструментами Free E-LearningSuite становится простым и удобным в использовании инструментом для создания электронных курсов и интерактивных ЭОР.

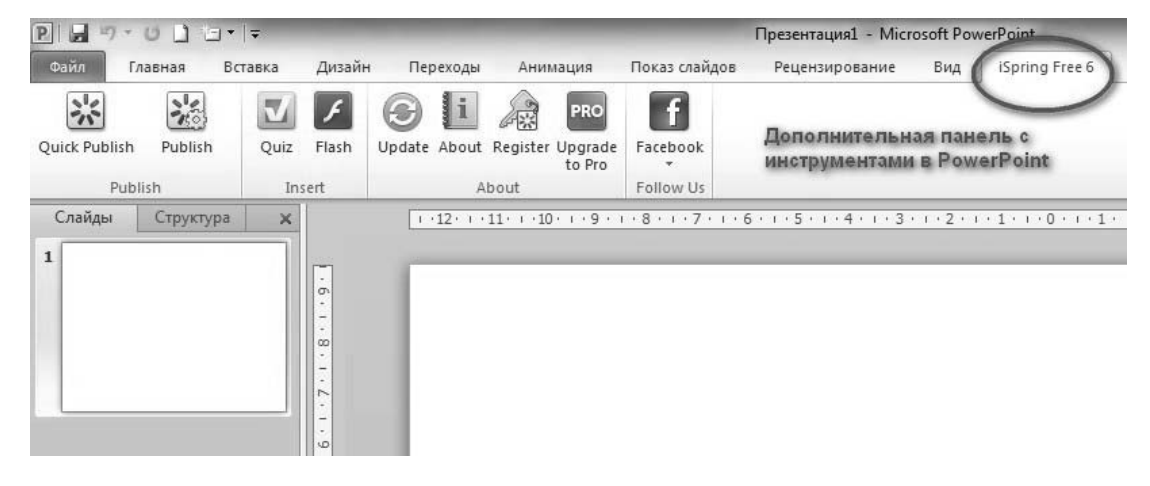

Программные продукты Free E-Learning Suitehttp://www.ispringsolutions.com/freeelearning-suite (в комплект входит iSpringFre euiSpringQuizMakerFree) абсолютно бесплатны для личных, образовательных и коммерческих целей. Обычно учителя используют в своей работе только первую часть программы iSpringFree и не используют имеющуюся бесплатную возможность интеграции на слайды презентации опросов и тестов. Текущая версия этого пакета поддерживает экспорт в формате SCORM, что очень удобно при активном использовании систем дистанционного обучения.

Использование этого пакета позволит переконвертировать готовые презентации из форматов .PPT, .PPTX, .PPS, .PPSX во Flash (.SWF). И не только переконвертировать, но и добавить на слайды презентации PowerPointFlash-ролики, YouTube-видео, тесты и опросы. При использовании iSpringFree сохранится воспроизведение PowerPoint-анимаций, триггер-анимаций, стилей, аудио и видео.

Вы сможете активно использовать полученные вами Flash публикации (ЭОР, курсы) в электронном обучении.

#### Возможности программного продукта:

• Публикация с поддержкой SCORM 1.2 (возможность настройки оценивания по количеству слайдов и оценивания встроенного теста). Этот формат активно используется в LMS MOODLE и других системах дистанционного обучения.

• Публикация в формате Flash на компьютер и с использованием аккаунта онлайн сервиса SlideBoom (http://www.slideboom. com/). Это позволяет использовать готовую публикацию локально или размещать на страницах сайтов или блогов.

• Интеграция на слайды презентации Flashобъектов, что позволяет использовать игровые персонажи и другие интерактивные объекты в электронном курсе или ЭОР.

• Ваши презентации, сохранённые в формат Flash, будут защищены от изменений и коррекции различными незаконопослушными линами.

• Интеграция на слайды презентации тестов и опросов:

- Три типа оцениваемых вопроса: правда/ложь, один вариант ответа, несколько вариантов ответа.

- Три типа не оцениваемых вопроса для организации опросов: правда/ложь, один вариант ответа, несколько вариантов ответа.

- Возможность интеграции в вопросы: изображений, звуков, видео и Flash. - Настройка значительного количества

параметров теста, опроса.

— Возможность получать результаты теста по электронной почте или путём отправки на свой сервер.

Основной инструментарий приложения (расшифровка англоязычной версии программного продукта):

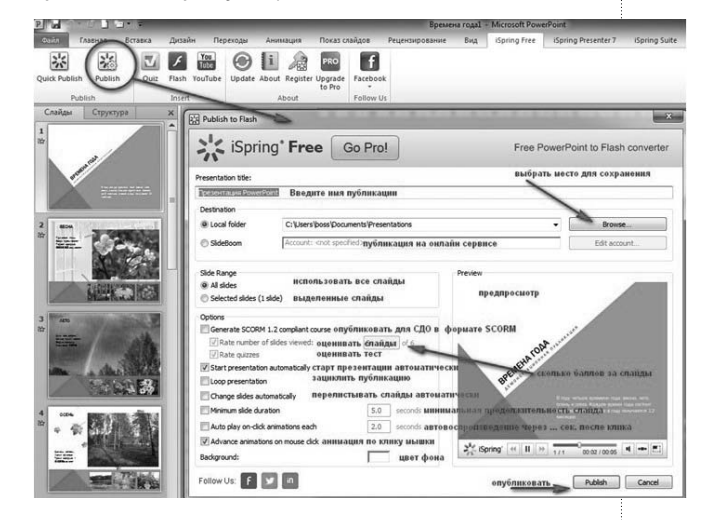

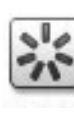

Кнопка «Быстрая публикация». В этом случае используются настройки «по умолчанию». Ваша презентация автоматически конвертируется в формат Flash. Гото-

вая работа сохранится в «Мои Документы» папка «Presentation»

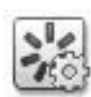

Кнопка «Публикация». Позволяет настроить параметры публикации в формат Flash. Выбрать папку для сохранения, изменить имя и т.д.

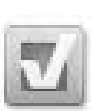

Кнопка «Добавить тест» предназначена для добавления на выделенный слайд презентации теста или опроса.

• Три типа оцениваемых вопроса: правда/ ложь, один вариант ответа, несколько вариантов ответа.

• Три типа не оцениваемых вопроса для организации опросов: правда/ложь, один вариант ответа, несколько вариантов ответа.

• Возможность интеграции в вопросы: изображений, звуков, видео и Flash.

• Настройка значительного количества параметров теста, опроса.

• Возможность получать результаты теста по электронной почте или путём отправки на свой сервер.

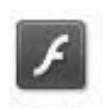

Кнопка «Добавить Flash» позволяет добавить к контенту выделенного слайда Flash-объект (анимационный персонаж, игра, объект)

Обратите внимание, что не все Flash-объекты могут отображаться на слайдах презентации. Причин может быть несколько: размеры объекта, явный запрет на интеграцию и другие причины.

Первая часть пакета - iSpringFree есть и с русским интерфейсом. Дистрибутив для скачивания доступен на русской версии сайта компании (http://www.ispring.ru/free powerpoint to flash converter.html).

Вторую часть пакета iSpringQuizMake rможно использовать и с английским интерфейсом. Это позволит значительно расширить диапазон использования программного продукта.

Подробно, с видеоинструкциями по использованию инструментария пакета программных продуктов, можно познакомиться в разработанном нами электронном курсе Основы работы с iSpring Free (https://canvas. instructure.com/courses/876252). Этот курс апробирован во многих обучающих мероприятиях (курсы, семинары, мастер-классы) и в этой версии открыт для всех. Его можно использовать не только для самообучения,

но и в образовательных целях, работая со школьниками.

## **СОВМЕСТНОЕ ИСПОЛЬЗОВАНИЕ С POWERPOINT** программных продуктов iSpring на примере созданной для учащихся младших классов игры «Времена года»

В этой игре на слайды презентации дополнительно встроены ещё и интерактивные объекты WEB 2.0. Игра оптимизирована для использования и с мобильными устройствами. Поддерживает формат HTML5. Для создания игры используется вкладка, которая появляется в офисном приложении PowerPoint.

Для дошкольников и детей начальной школы весьма важна эмоциональная составляющая урока. Эмоции создают мотивацию, позволяют привлечь внимание и облегчают запоминание материала. Лучше всего дети усваивают информацию, представленную в форме игры. В этом случае процесс обучения строится таким образом, что ребёнок и не заметит сложности поставленной задачи, успешно освоив предложенный учителем материал.

В игре используется персонаж — Тигрёнок, который появляется на экране, «задаёт» вопросы и «объясняет» правила игры. Общение со сказочным персонажем создаёт положительный эмоциональный настрой, дети с удовольствием участвуют в процессе обучения, стараются лучше справиться с заданиями.

Основной целью обучающей игры является обобщение и закрепление знаний по теме

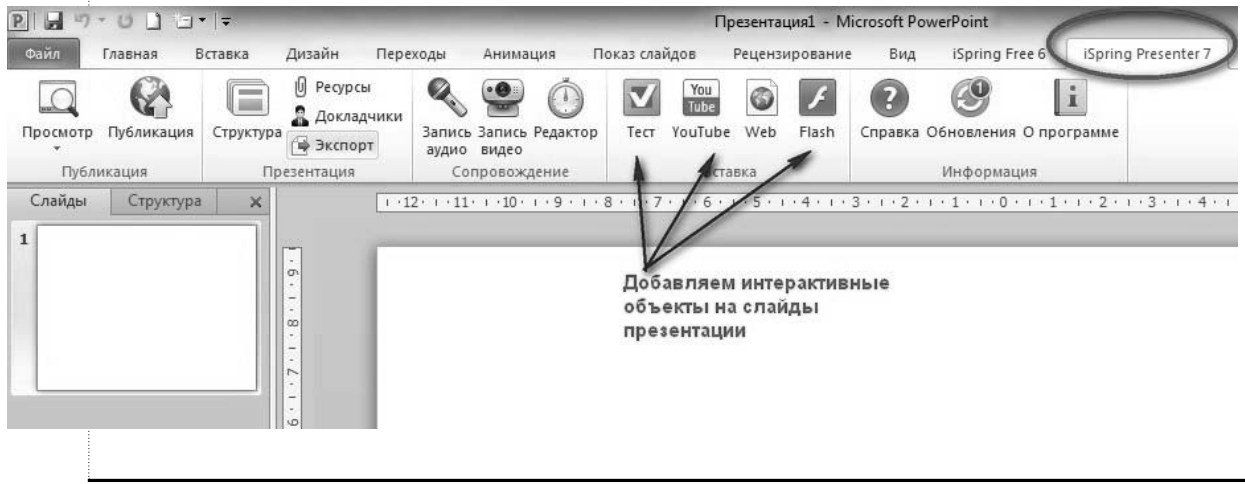

«Времена года». Эта игра может быть использована как в индивидуальной работе с ребёнком, так и при обучении небольших групп детей.

При создании игры учитывалось следующее:

- Цель игры.
- Возраст детей.
- Межпредметные связи.

• Технические возможности реализации (офисное приложение PowerPoint, сервисы WEB 2.0, возможность конвертации в формат Flash или HTML5 и возможность интеграции интерактивного содержимого webсервисов).

В первой части игры предложены самые простые задания, в основном на сопоставление. Чтобы задания казались более увлекательными, они представлены в стихотворной форме. Для оформления слайдов и заданий используются красочные фотографии, что позволяет создать эффект реальности. Задания с тигрёнком направлены на развитие внимания и воображения.

Во второй части игры содержатся упражнения на логику.

Третья часть — «Звуки природы» — направлена на развитие эмоциональной составляющей. Музыка — это отличное средство не только для формирования эмоций ребёнка, но и средство для развития речи.

В целом игра «Времена года» несёт не только развивающую, но и воспитательную миссию. В финале каждый участник имеет возможность получить сертификат знатока времён года.

Для продвижения по игре можно использовать меню справа или кнопки навигации внизу.

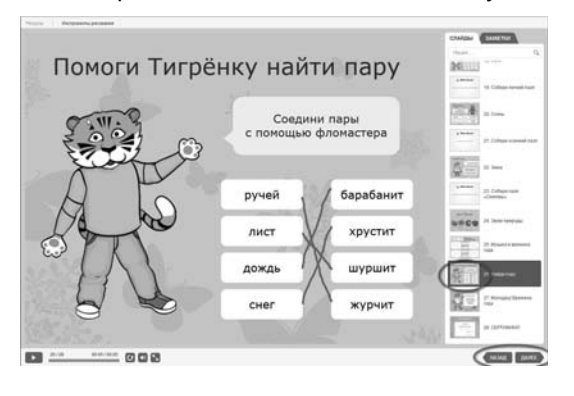

В ходе выполнения предложенных заданий у учащихся развивается:

• внимание и воображение (через выполнение заданий на сопоставление предметов и явлений);

• логическое мышление (при построении цепочек действий и событий);

• эмоциональная сфера (через «общение» с персонажем, выполняющим роль мотиватора и путеводителя по этапам проекта).

При работе с этим проектом на интерактивной доске или на мобильном устройстве можно использовать фломастер, маркер и ластик, которые доступны в меню «Инструменты рисования».

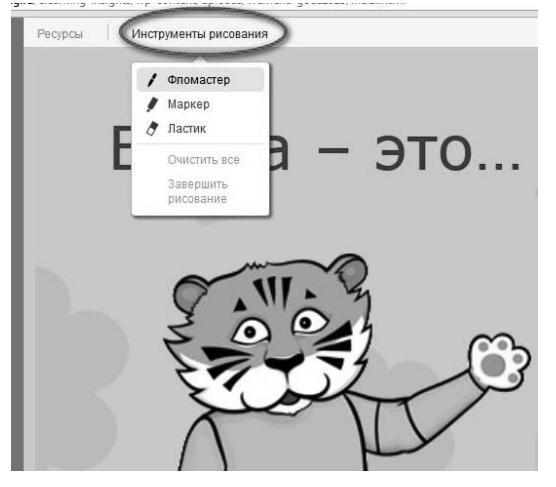

В слайды стандартной презентации удалось встроить интерактивные элементы:

• пазлы (количество пазлов можно регулировать непосредственно на слайде, что поможет усложнить/упростить работу с ними); • видеоролики YouTube;

• встроенный тест на тему игры.

Ссылка на игру здесь (http://www.ispring.ru/ elearning-insights/wp-content/uploads/ vremena-goda2013/index.html).

## Макрос «Drag and Drop» в PowerPoint. Перемещаем предметы

Как иногда не хватает, работая у электронной доски с презентацией, иметь возможность перетаскивать объекты, которые размещены на слайде! Обычно этот эффект создаётся с помощью сложных программ для создания Flash. Но оказывается, легко и просто можно создавать эффект перетаскивания в PowerPoint, интегрировав в шаблон (заготовку) презентации макрос, который позволяет это сделать.

С помощью макроса «Drag and Drop» (автор макроса hw@lemitec.de) удобно создавать тренажёры, тесты, игровые задания и пр. Это позволит активнее использовать интерактивные презентации, работая у интерактивной доски. Будет интересно использовать этот эффект и при работе с младшими школьниками и дошкольниками.

Порядок работы по созданию интерактивной презентации:

1. Загрузим шаблон с интегрированным макросом (для этого можно воспользоваться примером презентации, ссылка есть ниже).

2. Работаем со слайдом, на котором поместили объекты. Выделяем нужный объект мышкой.

екту- у нас появляется возможн<br>кнем ещё раз – и объект фикси мышки<br>ать обт

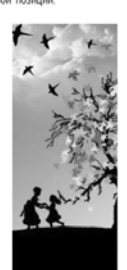

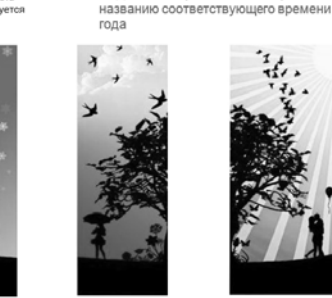

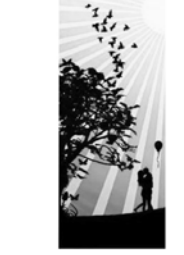

ЗАДАНИЕ: Переместите изображенния к

Можно работать. Перемещать картинки

## Лето Осень Зима Весна

3. Выделяем чек-бокс (Runmakro) в появившемся диалоговом окне. Кликаем ОК.

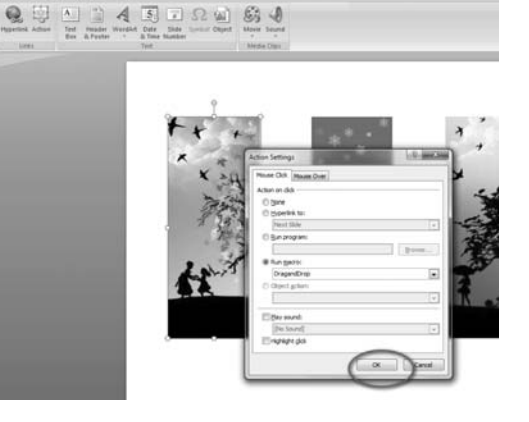

4. После запуска презентации получим возможность перемещать изображения.

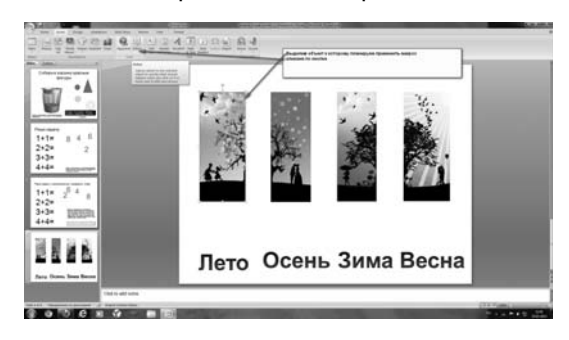

При просмотре презентации необходимо разрешить использование макросов:

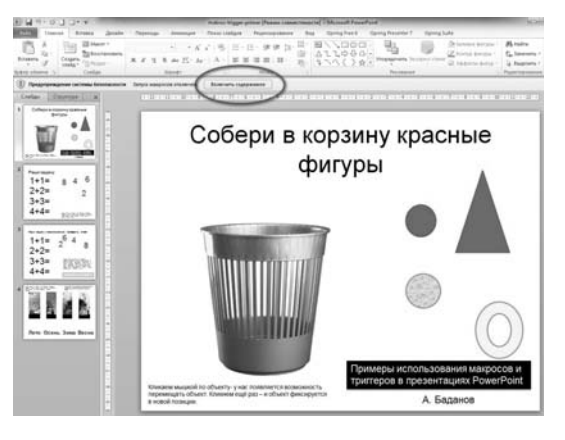

Пример готовой презентации (при запуске презентации разрешите активное содержимое) здесь https://www.dropbox.com/s /75u06mn5oh4rjhm/makros-trigger-primer. ppt?dl=0

Пример можно использовать как шаблон в создании своих презентаций. Скачайте его на свой компьютер, очистите содержимое слайдов и наполните его своим содержимым.

### Заключение

Внедрение в презентацию интерактивного наполнения не представляет большого труда и может быть сделано любым педагогом. Предлагаемые варианты создания интерактивных презентаций могут быть интересны для педагогов, работающих со школьниками различных возрастных групп. Особенно эффективно использование таких презентаций с интерактивной доской и в качестве интерактивного контента в электронном обучении. Здесь появляется возможность оценивания освоения изучаемого материала.  $\square$